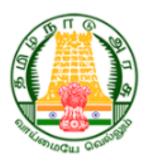

## **User Manual**

## for

## New User Registration of Cable TV Operator

# Tamil Nadu Cable TV Operators and Workers Welfare Board

## **Table of Contents**

| 1.  | How to Register as a New Member?      | 3    |
|-----|---------------------------------------|------|
| 2.  | How to Download Receipt?              | . 20 |
| 2.: | 1. How to Reply for a Clarification?  | . 22 |
| 3.  | How to recover password if forgotten? | . 32 |
| 4.  | How to Login as User?                 | . 35 |

## 1. How to Register as a New Member?

## Step 1: Enter <a href="https://tnctvwb.in/">https://tnctvwb.in/</a> in your browser

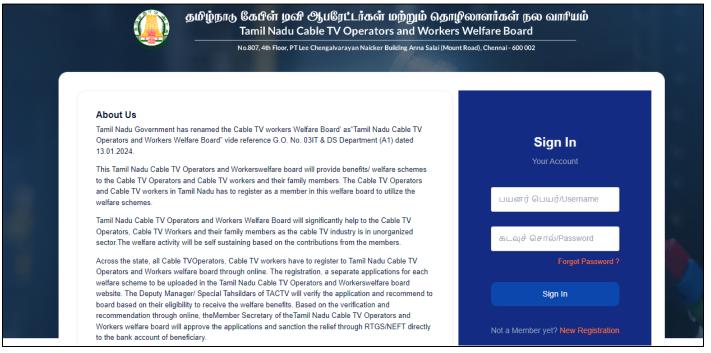

## Step 2: Click on New Registration

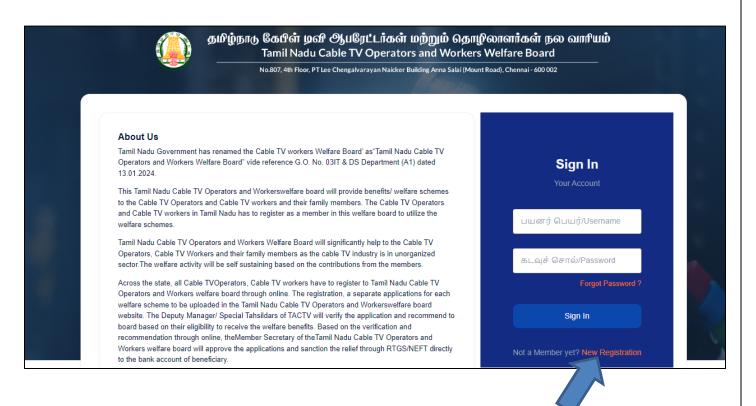

## Step 3: Enter Mobile Number and Captcha

Step 4: Click on Verify button

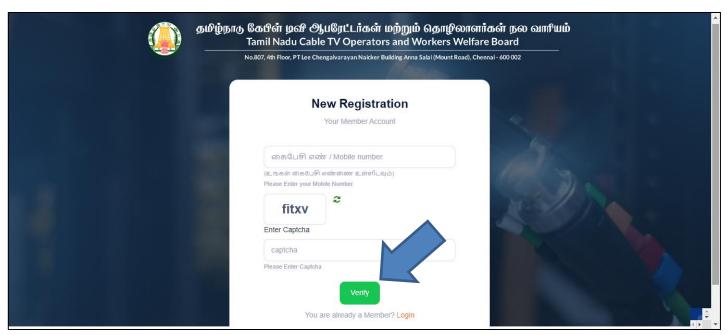

Step 5: Click on OTP-யைப் பெற/Send OTP

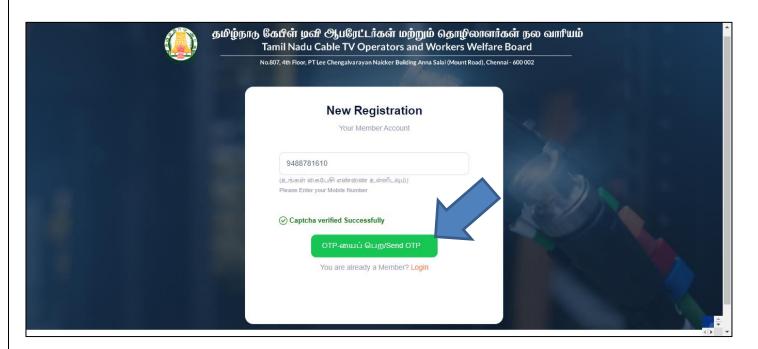

## Step 6: Enter **OTP** Received on your Mobile Number and Select **Type** of worker

Step 7: Click on சமர்ப்பிக்க/Submit

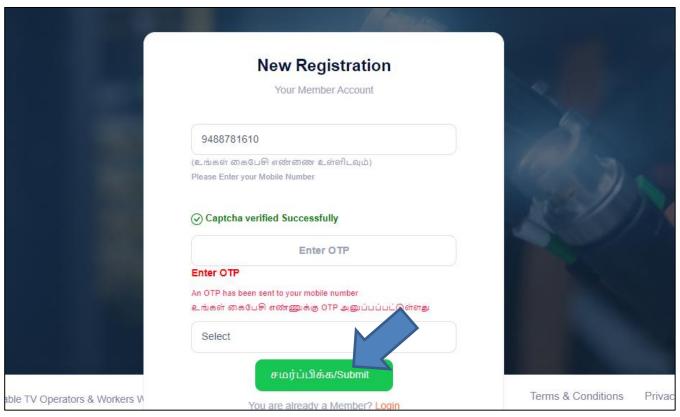

Step 8: Enter basic details

- (i) Enter Name of the Operator
- (ii) Enter ஆபரேட்டரின் பெயர் (தமிழில்)
- (iii) Enter **Aadhaar No / ஆதார் எண்**
- (iv) Select **Father / Husband Relation Type /** தந்தை / கணவர் உறவு முறை
- (v) Enter Name of the Father / Husband
- (vi) Enter தந்தை / கணவரின் பெயர் (தமிழில்)
- (vii) Select **Gender / பாலினம்**

- (viii) Select Date of birth / பிறந்த தேதி
- (ix) Select **document(Evidence of Age Proof) /** வயதுக்கான சான்று ஆவணம் பதிவேற்றவும் (ஏதேனும் ஒன்று)
- (x) Upload **Document / ஆவணம்**
- (xi) Select **Blood Group / இரத்த வகை**
- (xii) Select Marital Status / திருமண நிலை

Step 9: Click on Next button

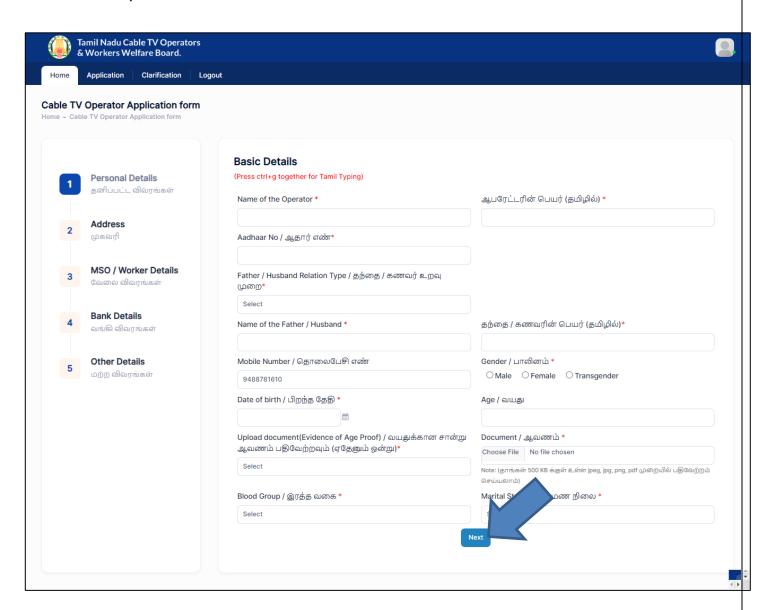

## Step 10: Enter Address details

- (i) Permanent Address / நிரந்தர முகவரி
  - a. Enter House / Door No. / கதவு எண்
  - b. Enter Address Line 1
  - c. Enter முகவரி **1 (**தமிழில்)
  - d. Enter Address Line 2
  - e. Enter முகவரி 2 (தமிழில்)
  - f. Select **State / மாநிலம்**
  - g. Select **District / மாவட்டம்**
  - h. Select **Taluk / வட்டம்**
  - i. Enter **Pincode / அஞ்சல் குறியீடு**
- (ii) Present Address / தற்போதைய முகவரி
  - a. If Present Address is Same as Permanent Address, then click on same as Permanent Address otherwise fillup below fields
  - b. Enter House / Door No. / கதவு எண்
  - c. Enter Address Line 1
  - d. Enter முகவரி **1 (தமிழில்**)
  - e. Enter Address Line 2
  - f. Enter முகவரி 2 (தமிழில்)
  - g. Select **State / மாநிலம்**
  - h. Select **District / மாவட்டம்**
  - i. Select **Taluk / வட்டம்**
  - j. Enter **Pincode / அஞ்சல் குறியீடு**

Step 11: Click on **Next** button

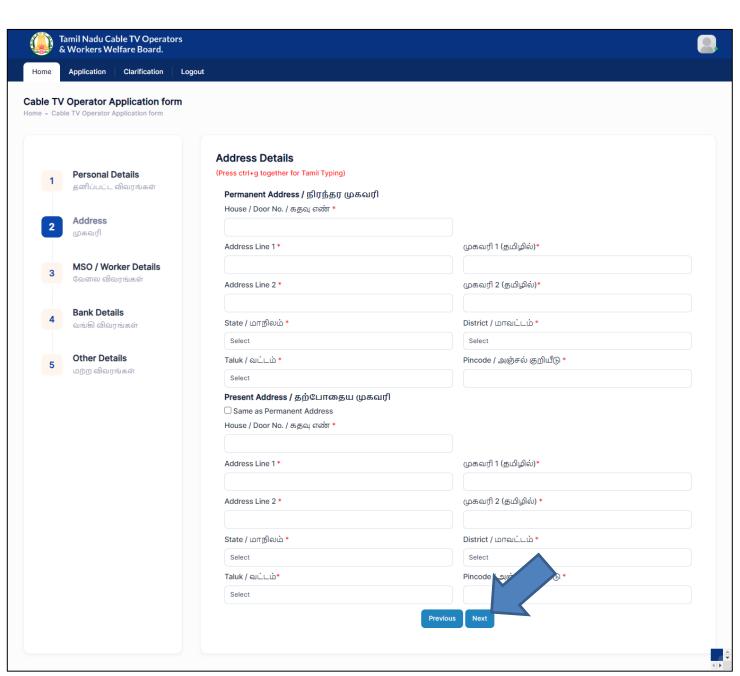

Step 12: Enter MSO / Worker Details

- (i) MSO Details
  - a. Select MSO / ஆபரேட்டர் விவரங்கள்
  - b. Enter MSO Reg.no / பதிவு எண்
  - c. Enter No.of Subscriber / சந்தாதாரர்
  - d. Upload MSO Letter / Bill Copy

e. If you want to add multiple MSO details, then click on **Add more** button

- If No.of Subscriber is 1 to 499, you can add one worker details
- If No.of Subscriber is 500 to 999, you can add two worker details
- If No.of Subscriber is 1000 and above, you can add three worker details
- (ii) Worker Details
  - a. Enter Worker Name/தொழிலாளி பெயர்
  - b. Enter **Worker Mobile No / தொழிலாளி** மொபைல் எண்
- (iii) Postal License Details
  - a. Enter Area name
  - b. Enter Postal License no
  - c. Select Postal license validity
  - d. Select Postal Fileupload
  - e. If you want to add multiple Postal License Details, then click on **Add more** button

Step 13: Click on Next button

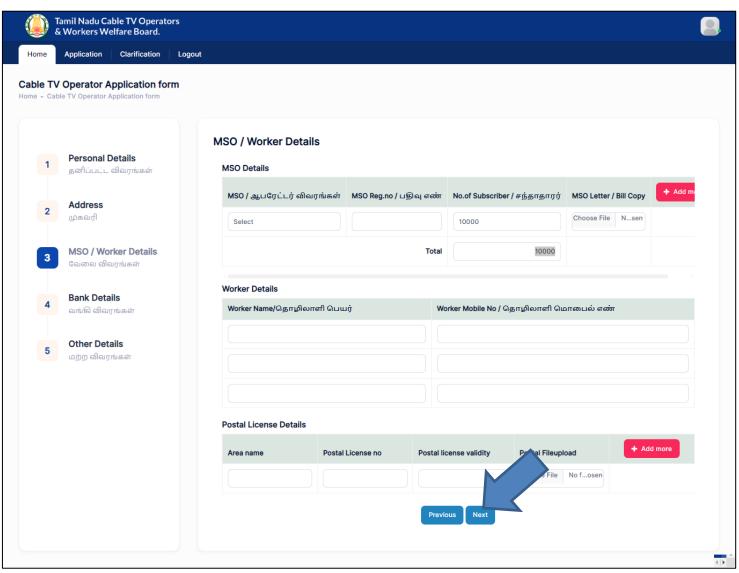

Step 14: Enter Bank Details

- (i) Select Bank Name / வங்கியின் பெயர்
- (ii) Enter Branch Name / கிளையின் பெயர்
- (iii) Enter **Account Number / கணக்கு எண்**
- (iv) Re-Enter **Account Number / கணக்கு எண்**
- (v) Enter **IFSC Code / IFSC குறியீடு**
- (vi) Upload **Bank passbook front page / வங்**கி கணக்கு புத்தகத்தின் முதல் பக்கத்தை பதிவேற்றம் செய்யவும்

Step 15: Click on Next button

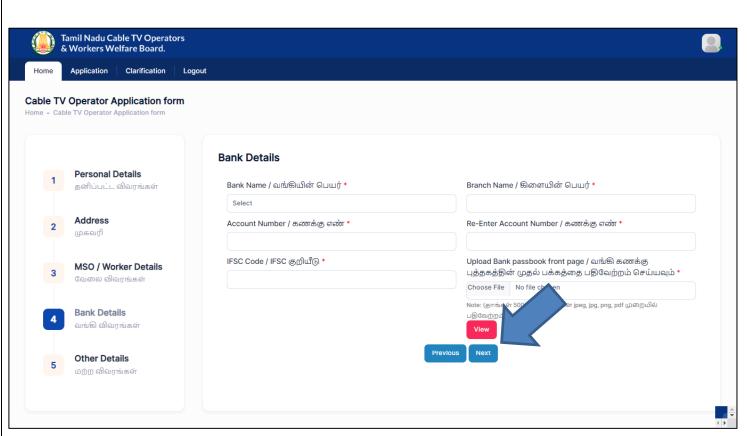

Step 15: Enter Other details

- (i) Particulars of the family members / குடும்ப உறுப்பினர்களின் விவரங்கள்
  - a. Enter **Name / பெயர்**
  - b. Select **Gender / பாலினம்**
  - c. Select Date of Birth / பிறந்த தேதி
  - d. Select **Relationship / உறவுமுறை**
  - e. Select Martial Status / திருமண நிலை

- If you want to add multiple family members, click on Add more button
- If you want to delete data, click on **Delete** button
  - (ii) Nominees Details (நியமனதாரரின் விவரம்)
    - a. Enter **Name / பெயர்**

- b. Enter Door no / கதவு எண்
- c. Enter Address line1 / முகவரி 1
- d. Enter Address line2 / முகவரி 2
- e. Select **State / மாநிலம்**
- f. Select **District / மாவட்டம்**
- g. Select **Taluk / வட்டம்**
- h. Enter **Pincode / அஞ்சல் குறியீடு**
- i. Select **Relationship / உறவுமுறை**
- j. Select Date of Birth / பிறந்த தேதி
- k. Enter **Percentage of amount / தொகையின்** சதவீதம்
- l. Select **ID Proof / அடையாளச் சான்று**

- If you want to add multiple family members, click on Add more button
- If you want to delete data, click on **Delete** button
  - (iii) Upload **Worker Photo / தொழிலாளியின்** புகைப்படம்
  - (iv) Upload Worker signature or left hand thumb impression / தொழிலாளியின் கையெப்பம் அல்லது இடது கை பெருவிரல் ரேகை
  - (v) Upload **Aadhaar Card Proof / ஆதார் அட்டை நகல்**
  - (vi) Upload **Ration card (upload) / குடும்ப அட்டை** (பதிவேற்றவும்)
  - (vii) Enter Pancard no
  - (viii) Upload Pan Copy
  - (ix) Enter **GST no**

## (x) Upload **GST Copy**

Step 16: Click on Next button

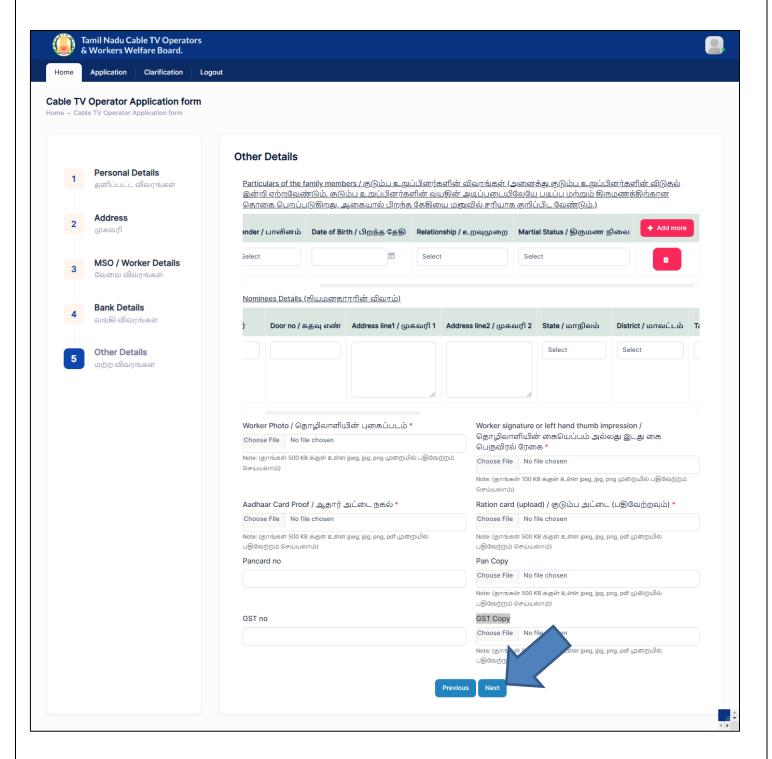

## Step 17: Verify your data in Confirmation page

Note: If you want to Edit the data Click on **Previous** button

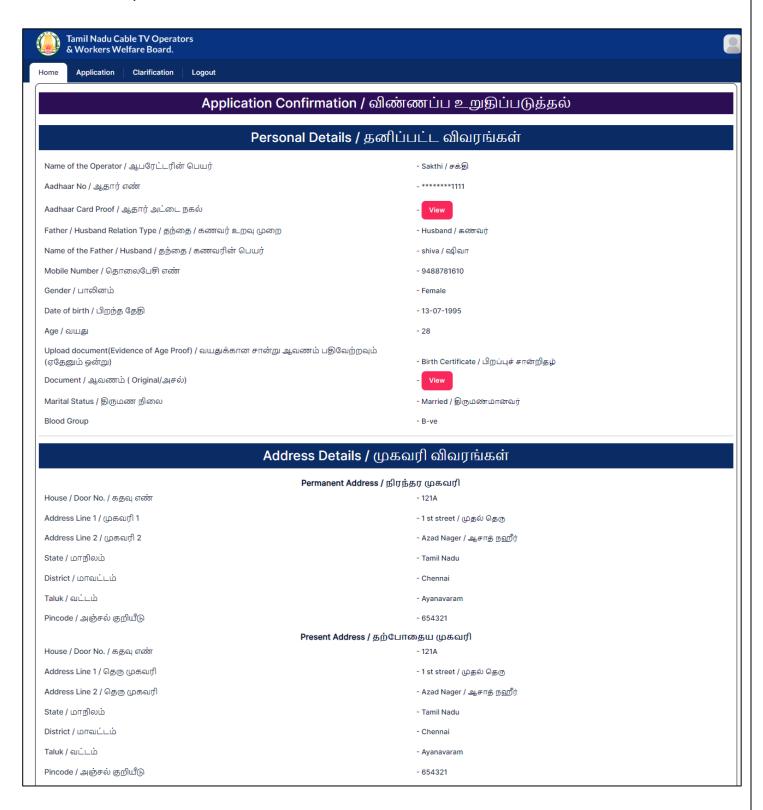

Application

Clarification Logout

## MSO & Worker DETAILS / MSO & Worker விவரங்கள்

## MSO details

| S.No | MSO / ஆபரேட்டர் விவரங்கள் | MSO Reg.no / பதிவு எண் | No.of Subscriber / சந்தாதாரர்களின் எண்ணிக்கை | MSO Letter / MSO கடிதம் |
|------|---------------------------|------------------------|----------------------------------------------|-------------------------|
| 1    | TACTV                     | 121                    | 100                                          | View                    |
| 2    | scv                       | 122                    | 400                                          | View                    |
| 3    | sample                    | 123                    | 500                                          | View                    |

## Worker details

| S.No | Worker Name/தொழிலாளி பெயர் | Worker Mobile No / தொழிலாளி மொபைல் எண் |
|------|----------------------------|----------------------------------------|
| 1    | Aadhi                      | 9488781610                             |
| 2    | shiva                      | 8754073990                             |
| 3    | Madhu                      | 9488781611                             |

## Postal details

| S.No | Area name/பகுதியின் பெயர் | Postal License no/அஞ்சல் உரிமம் எண் | Postal license validity/அஞ்சல் உரிமம் தேதி | Postal Licenseupload/அஞ்சல் கோப்பு பதிவேற்றம் |
|------|---------------------------|-------------------------------------|--------------------------------------------|-----------------------------------------------|
| 1    | Area                      | 131                                 | 08-January-2024                            | View                                          |
| 2    | Area 2                    | 132                                 | 30-January-2024                            | View                                          |
| 3    | Area 3                    | 133                                 | 27-February-2024                           | View                                          |

## Bank Details / வங்கி விவரங்கள்

Bank Name / வங்கியின் பெயர்

- STATE BANK OF INDIA

Branch Name / கிளையின் பெயர்

- Kuzhithurai

- 12345

Account Number / கணக்கு எண்

IFSC Code / IFSC குறியீடு

- 12345678901

Upload Bank passbook front page / வங்கி கணக்கு புத்தகத்தின் முதல் பக்கத்தை பதிவேற்றம் செய்யவும் ( Original/அசல்)

Step 18: accept the **Declaration** and Click on **Submit & Pay** button

|                                                    |                   |                          | Other                                                                        | Details / மர்       | رو رتار                 | <del>படுப் பயக</del> ை |                              |         |                                   |                     |
|----------------------------------------------------|-------------------|--------------------------|------------------------------------------------------------------------------|---------------------|-------------------------|------------------------|------------------------------|---------|-----------------------------------|---------------------|
| articular                                          | s of the family n | nembers / குடும்ப உறுப்  | ப்பினர்களின் விவரங்கள்                                                       |                     |                         |                        |                              |         |                                   |                     |
| Name / G                                           | பெயர்             | Gender / பாலினம்         | Date of Birth / பிறந்த                                                       | த தேதி              | Relationship / உறவுமுறை |                        | Martial Status / திருமண நிலை |         |                                   |                     |
| Shiva                                              |                   | Female                   | 01-01-2024                                                                   |                     | Wife                    |                        |                              | Married |                                   |                     |
| Madhu                                              |                   | Female                   | 12-05-2008                                                                   |                     | Daughter Single         |                        |                              | 1       |                                   |                     |
| Jeni                                               |                   | Female                   | 08-03-2001                                                                   | 08-03-2001          |                         | Daughter S             |                              | Single  |                                   |                     |
| sankari                                            |                   | Female                   | 31-01-2000                                                                   | 31-01-2000          |                         | ter                    |                              | Married |                                   |                     |
| Murugan                                            | 1                 | Male                     | 03-02-2009                                                                   |                     | Son                     |                        |                              | Single  |                                   |                     |
| Krishna                                            |                   | Male                     | 07-04-2012                                                                   |                     | Son                     |                        |                              | Single  |                                   |                     |
| Bavi                                               |                   | Female                   | 20-07-2006                                                                   |                     | Daugh                   | ter                    |                              | Single  |                                   |                     |
| lominees                                           | Details (நியம     | னாதராரின் விவரம்)        |                                                                              |                     |                         |                        |                              |         |                                   |                     |
| SI.No                                              | Name / பெயர்      | Door no / கதவு எண்       | Address line1 / முகவரி 1                                                     | Address line2 / முச | வரி 2                   | State / மாநிலம்        | District / wr                | ாவட்டம் | Taluk / வட்டம்                    | Pincode / அஞ்சல் கு |
| 1 :                                                | Sai               | 121A                     | Address line1                                                                | Address line2       |                         | Tamil Nadu             | Chennai                      |         | Ambattur                          | 653423              |
| Operator Signature / ஆபரேட்டரின் கையெழுத்து - View |                   |                          |                                                                              |                     |                         |                        |                              |         |                                   |                     |
| ancard n                                           |                   |                          |                                                                              |                     | - 1                     | 1111                   |                              |         |                                   |                     |
| an Copy                                            |                   |                          |                                                                              |                     | -                       | View                   |                              |         |                                   |                     |
| ST no                                              |                   |                          |                                                                              |                     | - 1                     | 1                      |                              |         |                                   |                     |
| GST Copy - View                                    |                   |                          |                                                                              |                     |                         |                        |                              |         |                                   |                     |
| ST Copy                                            | rin Foo (Do.) O   | 00/-                     |                                                                              |                     |                         | <del></del>            |                              |         |                                   |                     |
| SST Copy                                           | nip ree (RS.) - 2 |                          |                                                                              |                     |                         |                        |                              |         |                                   |                     |
| <b>Membersh</b>                                    |                   | ant / விண்ணப்பதாரரி      | <u>ன் உறுதிமொழி</u>                                                          |                     |                         |                        |                              |         |                                   |                     |
| Membersh<br>Declaratio<br>் * Idecl<br>வாரியம்     | on by the applica | ot registered as a membe | <u>ன் உறுதிமொழி</u><br>r in any other Welfare board<br>ககப்பட்ட வாரியங்களில் |                     |                         |                        |                              |         | ment schemes /ந<br>திவு செய்யப்பட |                     |

Note: If you want to **Edit** details, Click on **Previous** button

Step 19: Then page redirected to Payment page

Step 20: Select bank & Click on Pay

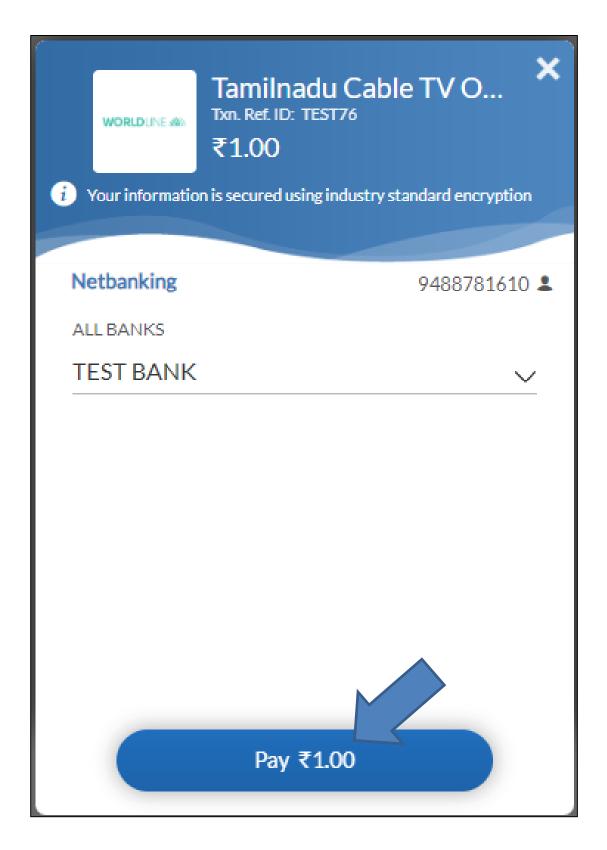

Step 21: Select Bank and Click on Pay now button

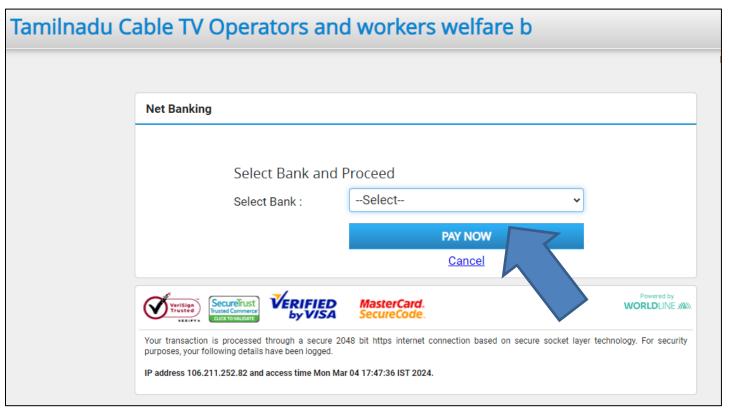

Step 22: Enter Customer id and Transaction Password

Step 23: Click on **Submit** button

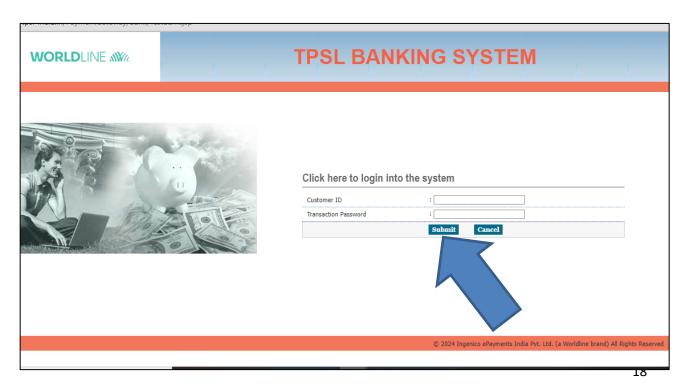

Step 24: Click on Submit button

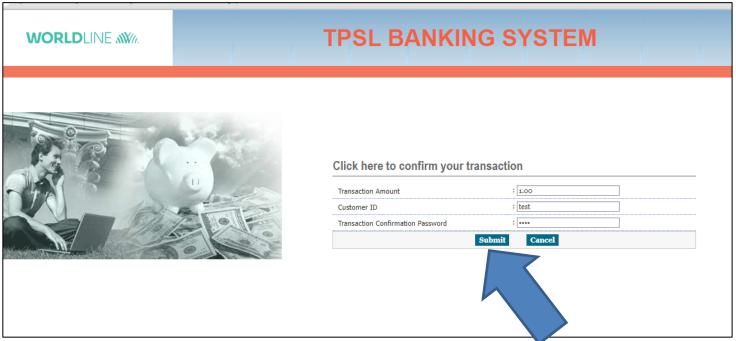

Step 25: After payment, getting success message

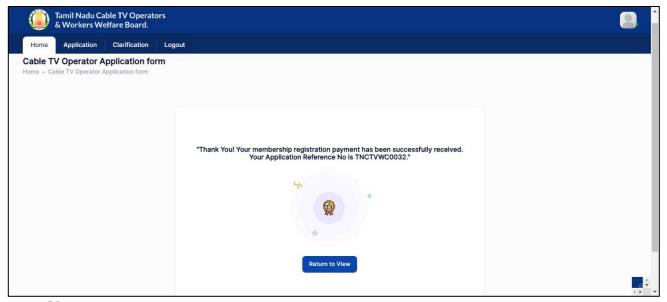

- (i) Then Tashildar Approve that Application and Forward it to deputy collector
- (ii) Deputy Collector Approve the Application and Forward it to Member secretary
- (iii) Member secretary Finally Approve the Application

(iv) After Approving, User Name & Password received on your Registered Mobile number

## 2. How to Download Receipt?

Step 1: Click on Return to View

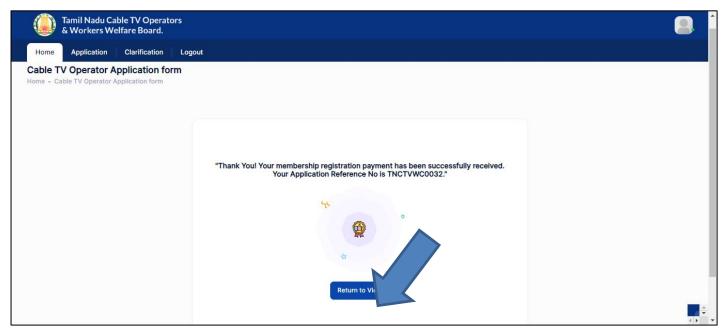

Step 2: On bottom of the page, have Payment details

Step 3: Click on **Download** button

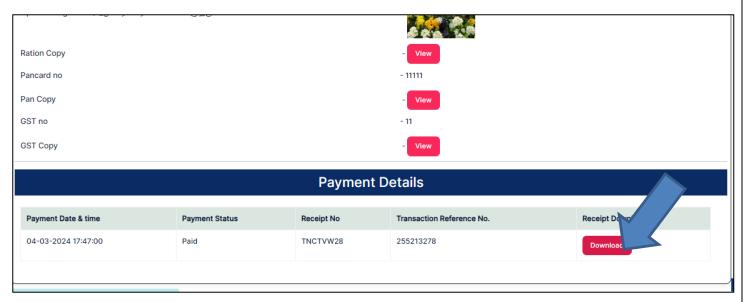

## TAMILNADU CABLE TV OPERATORS & WORKERS WELFARE BOARD.

(A Government of Tamil Nadu Undertaking)
No.807, 4th Floor, PT Lee Chengalvarayan Naicker Building,.
Anna Salai(Mount Road), Chennai- 600 002,
PHONE NO.044-28432911 FAX: 044-28432913
Email: contact@tnctvwb.in

## RECEIPT

Receipt No.TNCTVW28

Date : 04-Mar-2024 Reference No : 255213278

Received with thanks from **Sakthi** a sum of **Rs. 1** (**Rupees ONE ONLY**) by <del>Cash/DD</del>/Online Payment towards **Membership Fee.** 

Rs.1

This is a system generated output and requires no signature.

## 2.1. How to Reply for a Clarification?

Step 1: Click on Clarification

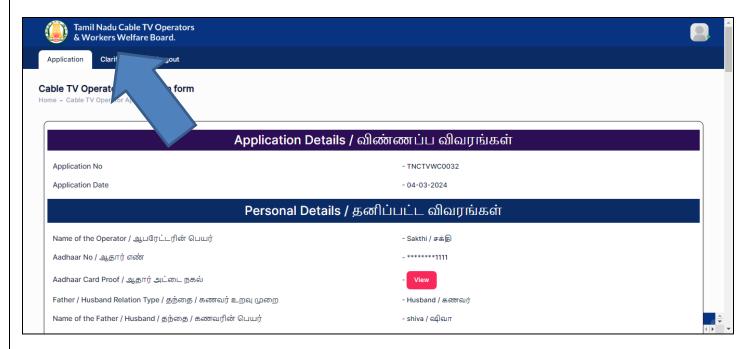

Step 2: Clarification details will listed

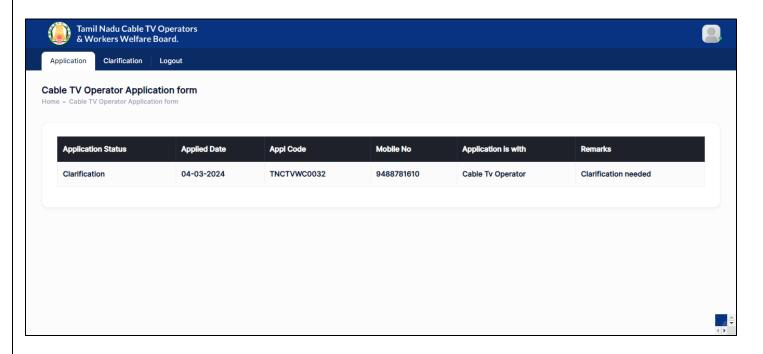

Step 3: Click on Application

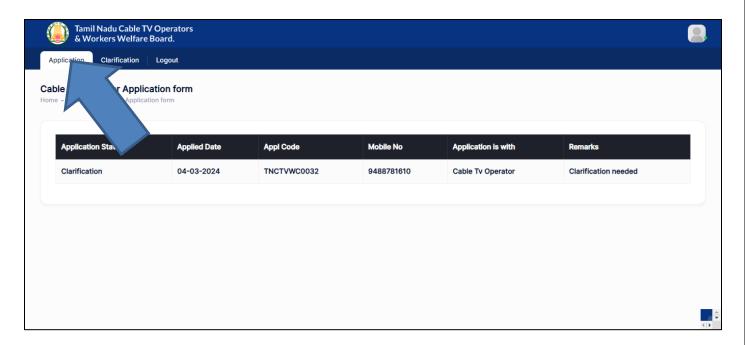

Step 4: Update details and Click on **Submit** button

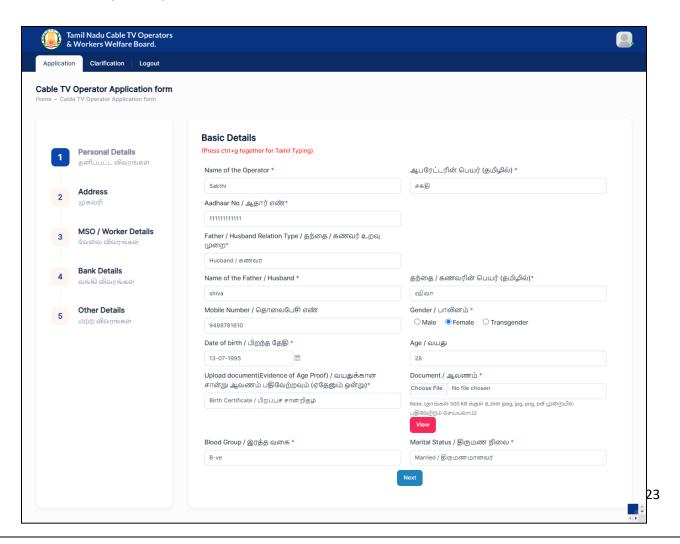

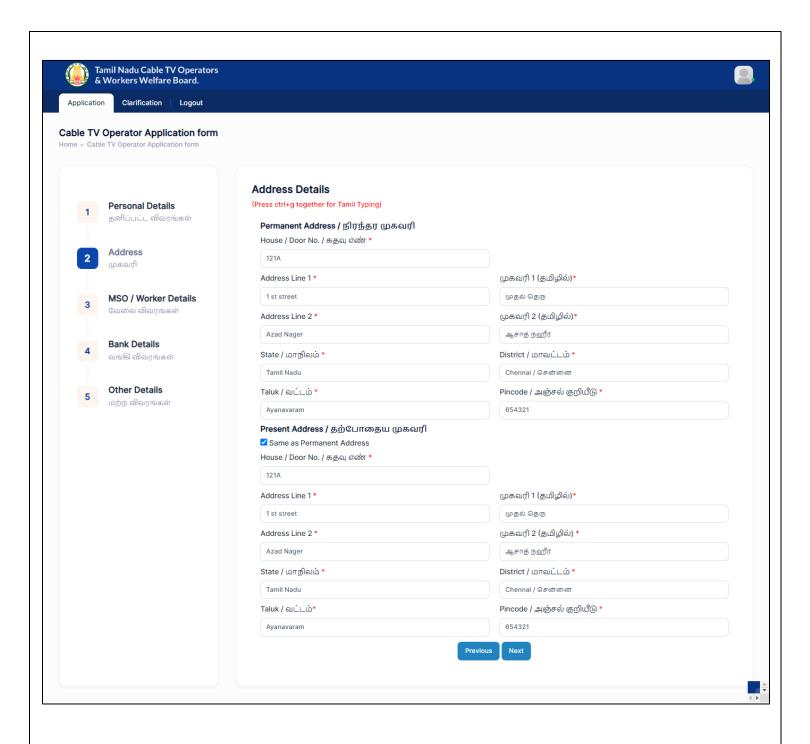

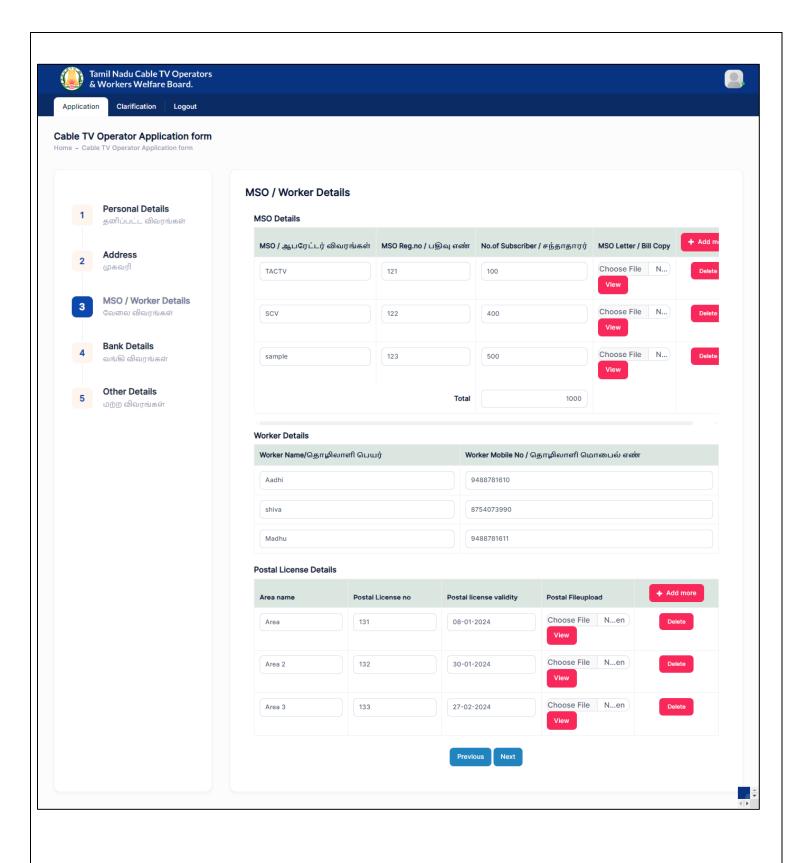

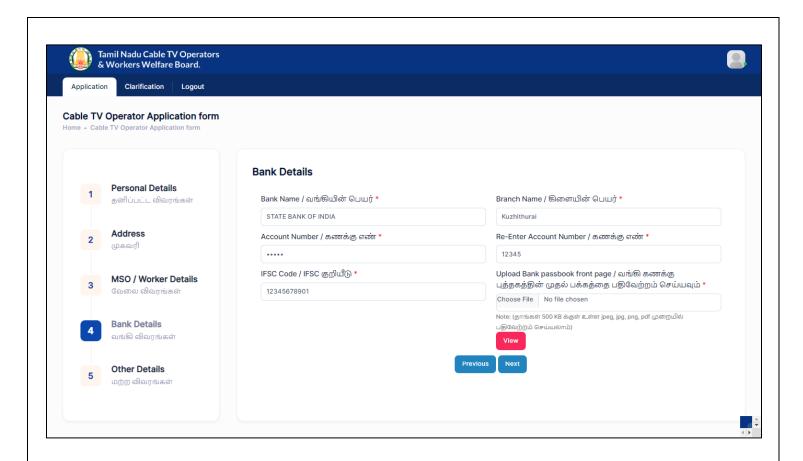

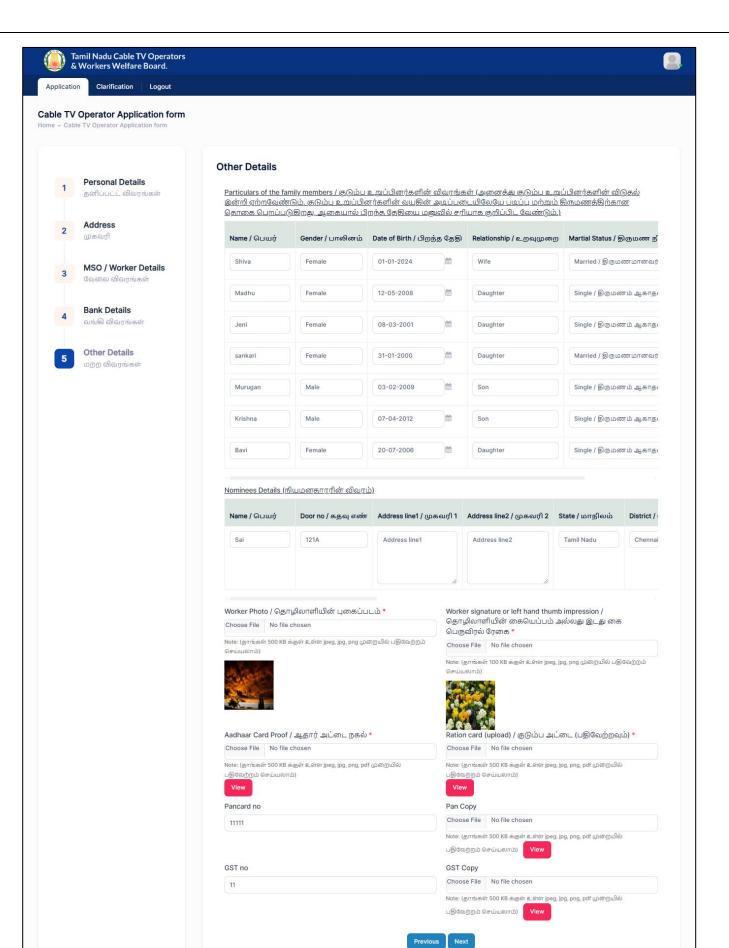

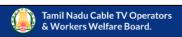

Application

Clarification

Logout

## Application Details / விண்ணப்ப விவரங்கள்

Application No - TNCTVWC0032
Application Date - 04-03-2024

## Personal Details / தனிப்பட்ட விவரங்கள்

Name of the Operator / ஆபரேட்டரின் பெயர்

Aadhaar No / ஆதார் எண்

Aadhaar Card Proof / ஆதார் அட்டை நகல்

Father / Husband Relation Type / தந்தை / கணவர் உறவு முறை

Name of the Father / Husband / தந்தை / கணவரின் பெயர்

Mobile Number / தொலைபேசி எண்

Gender / பாலினம்

Date of birth / பிறந்த தேதி

Age / வயது

Upload document(Evidence of Age Proof) / வயதுக்கான சான்று ஆவணம் பதிவேற்றவும்

(ஏதேனும் ஒன்று)

Document / ஆவணம் ( Original/அசல்)

Marital Status / திருமண நிலை

Blood Group

- Sakthi / சக்தி
- \*\*\*\*\*\*\*1111

View

- Husband / கணவர்
- shiva / ஷிவா
- 9488781610
- Female
- 13-07-1995
- 28
- Birth Certificate / பிறப்புச் சான்றிதழ்
- View
- Married / திருமணமானவர்
- B-ve

## Address Details / முகவரி விவரங்கள்

## Permanent Address / நிரந்தர முகவரி

House / Door No. / கதவு எண்

Address Line 1 / முகவரி 1

Address Line 2 / முகவரி 2

State / மாநிலம் District / மாவட்டம் Taluk / வட்டம்

Pincode / அஞ்சல் குறியீடு

- Tamil Nadu - Chennai

- 654321

Present Address / தற்போதைய முகவரி

House / Door No. / கதவு எண்

Address Line 1 / தெரு முகவரி

Address Line 2 / தெரு முகவரி

District / மாவட்டம்

State / மாநிலம்

Pincode / அஞ்சல் குறியீடு

1216

- 1 st street / முதல் தெரு

- 1 st street / முதல் தெரு

- Azad Nager / ஆசாத் நஹீர்

- Azad Nager / ஆசாத் நஹீர்

- Tamil Nadu

- Avanavaram

- Chennai

- Ayanavaram

- 654321

Application

Clarification Logout

## MSO & Worker DETAILS / MSO & Worker விவரங்கள்

### MSO details

| S.No | MSO / ஆபரேட்டர் விவரங்கள் | MSO Reg.no / பதிவு எண் | No.of Subscriber / சந்தாதாரர்களின் எண்ணிக்கை | MSO Letter / MSO கடிதம் |
|------|---------------------------|------------------------|----------------------------------------------|-------------------------|
| 1    | TACTV                     | 121                    | 100                                          | View                    |
| 2    | scv                       | 122                    | 400                                          | View                    |
| 3    | sample                    | 123                    | 500                                          | View                    |

## Worker details

| S.No | Worker Name/தொழிலாளி பெயர் | Worker Mobile No / தொழிலாளி மொபைல் எண் |
|------|----------------------------|----------------------------------------|
| 1    | Aadhi                      | 9488781610                             |
| 2    | shiva                      | 8754073990                             |
| 3    | Madhu                      | 9488781611                             |

## Postal details

| S.No | Area name/பகுதியின் பெயர் | Postal License no/அஞ்சல் உரிமம் எண் | Postal license validity/அஞ்சல் உரிமம் தேதி | Postal Licenseupload/அஞ்சல் கோப்பு பதிவேற்றம் |
|------|---------------------------|-------------------------------------|--------------------------------------------|-----------------------------------------------|
| 1    | Area                      | 131                                 | 08-January-2024                            | View                                          |
| 2    | Area 2                    | 132                                 | 30-January-2024                            | View                                          |
| 3    | Area 3                    | 133                                 | 27-February-2024                           | View                                          |

## Bank Details / வங்கி விவரங்கள்

Bank Name / வங்கியின் பெயர்

- STATE BANK OF INDIA

Branch Name / கிளையின் பெயர்

- Kuzhithurai

Account Number / கணக்கு எண்

- 12345

IFSC Code / IFSC குறியீடு

- 12345678901

Upload Bank passbook front page / வங்கி கணக்கு புத்தகத்தின் முதல் பக்கத்தை பதிவேற்றம் செய்யவும் ( Original/அசல்)

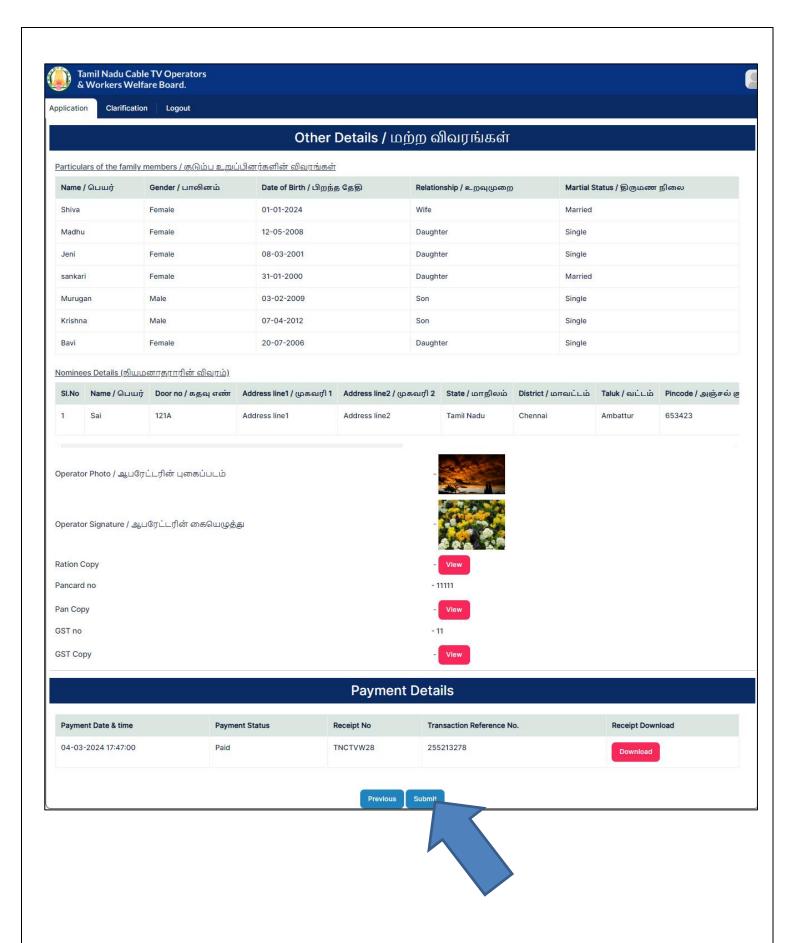

## Step 5: After submitting getting success message

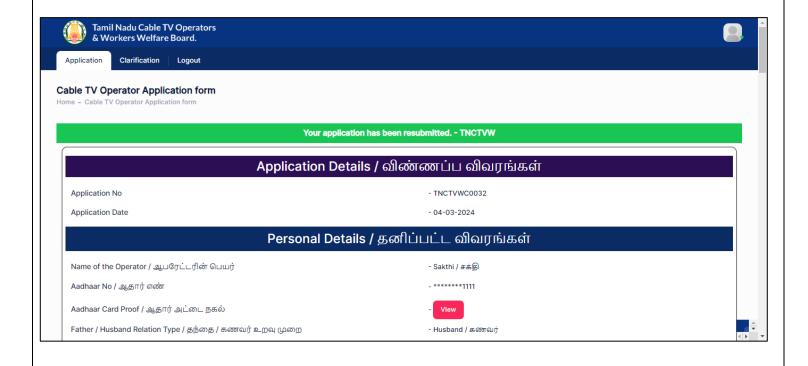

## 3. How to recover password if forgotten?

Step 1: Click on Forgot Password

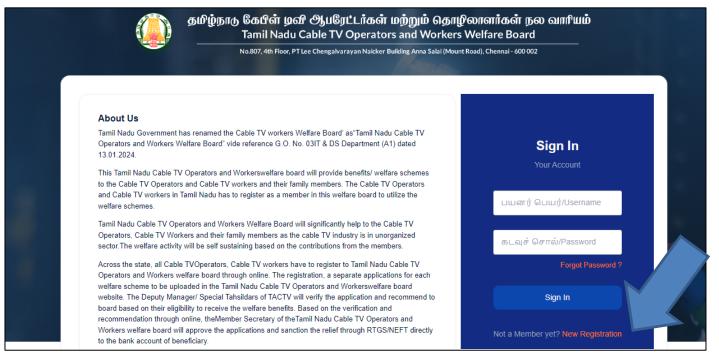

Step 2: Enter Mobile Number

Step 3: Click on Send OTP

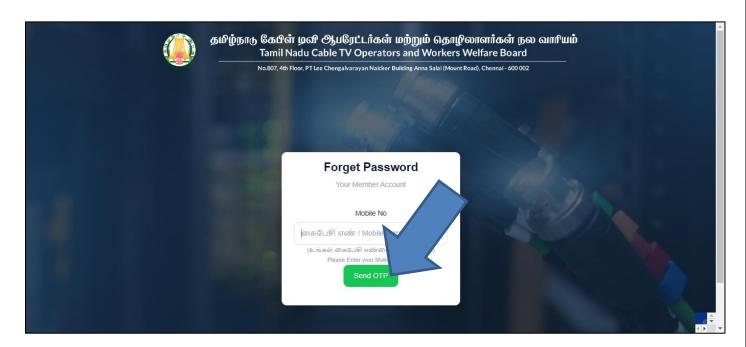

## Step 4: Enter **OTP** received on your mobile number

Step 5: Click on Verify OTP

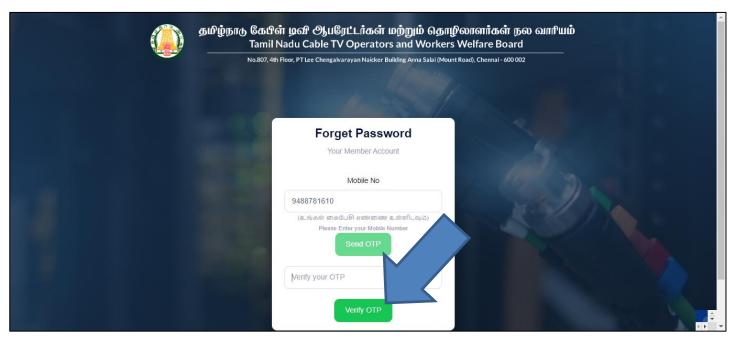

Step 6: Click on Ok

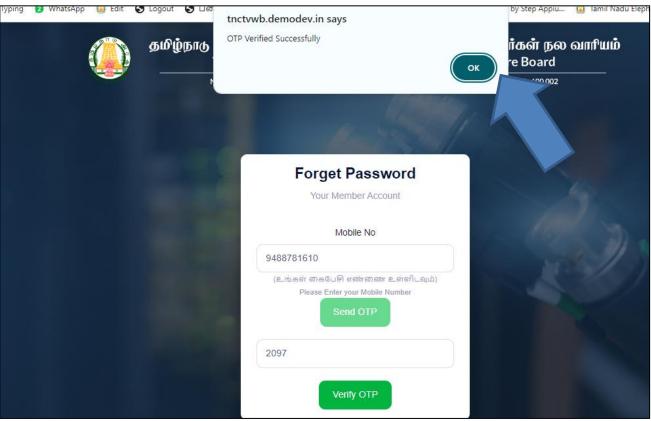

## Step 6: Enter New Password & Confirm Password

## Step 7: Click on Update button

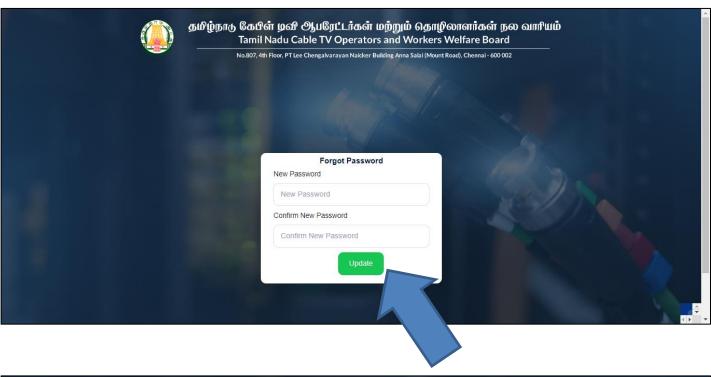

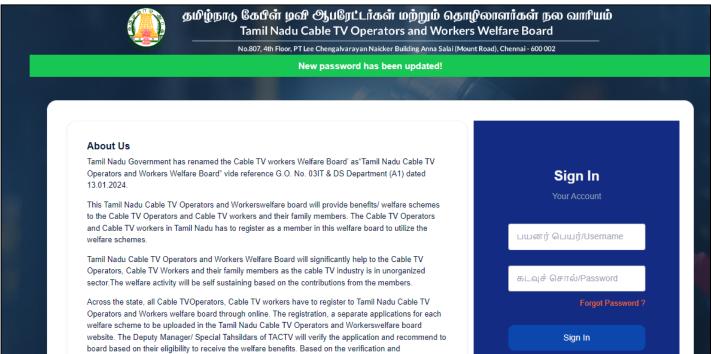

## 4. How to Login as User?

## Step 1: Enter User Name & Password

Step 2: Click on Sign In button

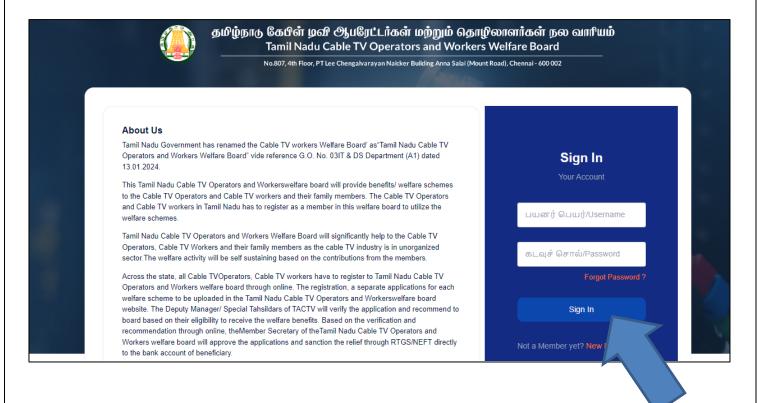